# **NÁVOD NA OVLÁDANIE "MOTION" a "COVERCHEST"**

**!!UPOZORNENIE:** Prosím, prečítajte si pozorne tento návod p r e d t ý m, než budete obsluhovať zámok alebo budete chcieť nastaviť novú číselnú kombináciu. Nepreberáme zodpovednosť pre poruchy funkčnosti podmienené buď chybným prepínaním, príp. použitím sily alebo neodbornou manipuláciou, ani za vecné škody či za škody na majetku, ktoré vyplývajú napríklad z nepredpisového uzamykania sejfu.

#### **Váš trezor modelu "Motion" je možné otvoriť pomocou hlavného kódu, hosťovského kódu alebo jedným z oboch kľúčov núdzového otvárania, ktoré sú súčasťou dodávky. Každé stlačenie tlačidla sa potvrdí akustickým signálom.**

**Každé stlačenie tlačidla je možné opraviť stlačením tlačidla " \* ".**

#### **Ak si želáte, aby sa zadaný kód (hlavný alebo užívateľský kód) pri zadávaní na displeji nezobrazoval, stlačte pred zadaním kódu tlačidlo " \* ". Namiesto stlačenej číslice sa na displeji**  *zobrazí* " − ".

#### **Neodporúčame používať nealkalické batérie.**

Trezor sa dodáva s výrobne nastaveným hlavným kódom 0-0-0-0-0-0 a užívateľským kódom 1-6-8-0. Z bezpečnostných dôvodov Vám odporúčame, aby ste hlavný kód a užívateľský kód obratom zmenili na osobný kód.

## **1. UVEDENIE DO ČINNOSTI:**

- a. Odnímte kryt kľúča núdzového otvárania vpravo vedľa klávesnice.
- b. Vsuňte do zámku jeden z oboch kľúčov núdzového otvárania, ktoré sú súčasťou dodávky.
- c. Otočte kľúčom doprava.
- d. Otvorte dvierka.
- e. Otočte kľúčom späť do východiskovej pozície a vytiahnite ho.
- f. Snímte bezpečnostnú skrutku krytu priečinku na batérie na vnútornej strane dvierok.
- g. Posuňte kryt priečinku na batérie nahor.
- h. Vložte štyri kusy 1,5 V batérií AA (alkalických; pri vkladaní batérií dodržte správnu polaritu).
- i. Na displeji na zobrazí "HALLO" trezor je teraz pripravený k činnosti.
- j. Zatvorte priečinok na batérie.

#### **2. CHYBNÉ ZADANIE**

V prípade zadania neprávneho kódu a po stlačení tlačidla " # " sa ozve päťnásobný akustický signál a na displeji sa zobrazí "ERROR-1", v prípade ďalšieho nesprávneho zadania sa na displeji zobrazí "ERROR-2" a po troch nesprávnych zadaniach sa zobrazí "ERROR-3".

#### **3. DOBA BLOKOVANIA PO CHYBNOM ZADANÍ**

Ak je chybný kód zadaný trikrát, na displeji sa zobrazí "HOLd05" a začne plynúť päťminútová doba blokovania. Počas tejto päťminútovej doby blokovania nie je možné nič zadávať. Ak sa počas doby blokovania elektronický zámok aktivuje a stlačí sa nejaké tlačidlo, na displeji sa zobrazí "HOLd05" a zostávajúci čas blokovania sa bude odpočítavať, kým neuplynie. Túto dobu blokovania nie je možné prerušiť, a to ani vybratím batérií.

- **4. VÝMENA BATÉRIÍ** (Ak je zobrazenie slabé alebo nie je čitateľné alebo už nie je možné otvorenie, mali by ste obratom vymaniť batérie).
	- a. V prípade potreby otvorte trezor pomocou kľúča núdzového otvárania (pozri bod 9 Otváranie pomocou kľúča na núdzové otváranie).
	- b. Snímte bezpečnostnú skrutku krytu priečinku na batérie na vnútornej strane dvierok.
	- c. Posuňte kryt priečinku na batérie nahor.
	- d. Vyberte staré batérie.
	- e. Vložte nové batérie (alkalické) dodržte správnu polaritu.
	- f. Uzatvorte priečinok na batérie.

**UPOZORNENIE:** Po výmene batérií zostávajú uložené kódy (hlavný kód, užívateľský kód) zachované.

# **5. ZMENA HLAVNÉHO KÓDU** (Vami zvolený hlavný kód zostáva po výmene batérií zachovaný)

- a. Stlačte dvakrát tlačidlo "\*".
- b. Na displeji sa zobrazí "SUPER".
- c. Zadajte aktuálny hlavný kód (pri dodávke 0-0-0-0-0-0).
- d. Na potvrdenie stlačte tlačidlo ... # ".
- e. Na displeji sa zobrazí "CC –".
- f. Zadajte "0 1 " na zmenu hlavného kódu.
- g. Na potvrdenie stlačte tlačidlo " $#$ ".
- 
- h. Na displeji sa zobrazí "NEW".<br>i. Zadajte Vami želaný hlavný k Zadajte Vami želaný hlavný kód (6-miestny).
- j. Na potvrdenie stlačte tlačidlo " # ".
- k. Na displeji sa zobrazí "rEPEAt".
- Zopakujte Vami želaný hlavný kód (6-miestny). m. Na potvrdenie vlami želaný hlavný kód<br>m. Na potvrdenie stlačte tlačidlo " # ".
- 
- n. Ak sa na displeji zobrazí "GOOD", hlavný kód bol úspešne zmenený.
- o. Na displeji sa zobrazí "CC –".
- p. Ak chcete menu opustiť, stlačte tlačidlo "\*".

**UPOZORNENIE:** Ak sa počas programovania na displeji zobrazí "ERROR", začnite programovanie od bodu 5.f.

# **6. UZAMKNUTIE – ULOŽENIE HOSŤOVSKÉHO KÓDU**

- a. Zatvorte dvierka a zadajte Vami želaný užívateľský kód (tri až šesť číslic).
- b. Zadaný kód sa zobrazí na displeji.
- c. Zadanie potvrďte stlačením tlačidla "#".
- d. Trezor sa automaticky uzavrie na závory a na displeji sa zobrazí "CLOSE".
- e. Po správnom uzamknutí sa na displeji zobrazí "CLOSEd" a zvolený kód.
- f. Ak nie je správne uzamknutie možné, na displeji sa zobrazí "ERROR".
- g. Uzamykanie znovu zopakujte, ako je to popísané od bodu 6-a.

#### **7. OTVORENIE HOSŤOVSKÝM KÓDOM**

- a. Pri uzatvorených dvierkach alebo vysunutých závorách stlačte dotykovú obrazovku v strede, na displeji sa zobrazí "HELLO", zadajte Vami uložený užívateľský kód (štyri, päť alebo šesť číslic).
- b. Zadanie potvrďte stlačením tlačidla " $#$ ".
- c. Počas otvárania sa na displeji zobrazí "OPEN".
- d. Po uskutočnenom otvorení sa na displeji zobrazí "OPENEd".

#### **INFO**

Ak chcete trezor pomocou predtým zvoleného hosťovského kódu znovu uzamknúť, musíte pri uzatvorených dvierkach iba stlačiť tlačidlo " # ".

Trezor sa uzatvorí podľa popisu od bodu 6-d a môže sa otvoriť pomocou hosťovského kódu, ktorý ste predtým zvolili, ako je to uvedené v bode 7.

#### **8. OTVORENIE HLAVNÝM KÓDOM**

- a. Dvakrát stlačte tlačidlo "\*"
- b. Na displeji sa zobrazí "SUPER".
- c. Zadajte aktuálny hlavný kód (pri dodávke 0-0-0-0-0-0).
- d. Na potvrdenie stlačte tlačidlo "#".
- e. Na displeji sa zobrazí "CC –".
- Zadajte "0 0 " na účel otvorenia pomocou hlavného kódu.
- 
- f. Zadajte "0 0 " na ucei procencia.<br>g. Na potvrdenie stlačte tlačidlo " # ".<br>compositive sa na displeji zobr h. Počas otvárania sa na displeji zobrazí "OPEN".
- i. Po uskutočnenom otvorení sa na displeji zobrazí "OPENEd".

#### **9. OTVORENIE KĽÚČOM NÚDZOVÉHO OTVÁRANIA**

- a. Odnímte kryt kľúča núdzového otvárania vpravo vedľa klávesnice.
- b. Vsuňte do zámku jeden z oboch kľúčov núdzového otvárania drážkou smerom nahor.
- c. Otočte kľúčom doprava.
- d. Pri dostatočnom napätí batérie sa na displeji zobrazí "OPENEd" a trezor je otvorený.
- e. Aby ste mohli kľúč vytiahnuť, musíte ním otočiť späť do východiskovej pozície je znovu zamknuté.

#### **10. FUNKCIA PROTOKOLU**

Trezor modelu "MOTION" je sériovo vybavený jednoduchou funkciou protokolu. Na účel správneho využitia funkcie protokolu Vám odporúčame, aby ste pri uvedení trezora do činnosti nastavili aktuálny dátum a čas.

Dátum sa zobrazuje vo formáte RRMMDD (rok – mesiac – deň).

Čas sa zobrazuje vo formáte HHMMSS (hodina – minúta – sekunda).

## **PROGRAMOVANIE DÁTUMU / ČASU**

- a. Dvakrát stlačte tlačidlo "\* "
- b. Na displeji sa zobrazí "SUPER".
- c. Zadajte aktuálny hlavný kód (pri dodávke 0-0-0-0-0-0).
- d. Na potvrdenie stlačte tlačidlo "#".
- e. Na displeii sa zobrazí "CC –".
- f.  $Zadaite .0 8$ ".
- g. Na potvrdenie stlačte tlačidlo .. # ".
- h. Na displeji sa zobrazí "SEt-dt".
- i. Teraz zadajte dve posledné miesta aktuálneho roka (napr. 17 pre rok 2017), aktuálneho mesiaca (napr. 05 pre máj) a aktuálneho dňa.
- Na potvrdenie stlačte tlačidlo " # ".
- *.*<br>k. Na displeji sa zobrazí systémový čas.<br>l. Zadajte aktuálnv čas (v 24-hodinovom
- Zadajte aktuálny čas (v 24-hodinovom formáte).
- m. Na potvrdenie stlačte tlačidlo "#".
- n. Na displeji sa zobrazí "GOOd".
- o. Dátum a čas boli nastavené.
- p. Na displeji sa zobrazí "CC –".
- q. Ak chcete menu opustiť, stlačte tlačidlo "\*".

#### **NAČÍTANIE PROTOKOLU OTVÁRANIA**

- a. Dvakrát stlačte tlačidlo "\*".
- b. Na displeji sa zobrazí "SUPER".
- c. Zadajte aktuálny hlavný kód (pri dodávke 0-0-0-0-0-0).
- d. Na potvrdenie stlačte tlačidlo  $\mu$  # ".
- e. Na displeji sa zobrazí "CC –".
- f.  $Zadajte, 09$ ".
- g. Na potvrdenie stlačte tlačidlo " $#$ ".
- h. Na displeji sa krátko zobrazí "rECOrd".

i. Zobrazí sa posledné otvorenie.

Protokol sa zobrazí v nasledujúcom formáte "RRMMDD" "SSMM – druh otvorenia".

- j. Stlačte tlačidlo "6" na zobrazenie času a druhu otvorenia.
- k. Stlačte tlačidlo " 2 " na zobrazenie predchádzajúcich otvorení.
- a. Ak chcete menu opustiť, stlačte dvakrát tlačidlo "\*".

#### **INFORMÁCIE PROTOKOLU**

- 1 otvorenie hlavným kódom
- 8 otvorenie hosťovským kódom
- 9 otvorenie kľúčom núdzového otvárania

#### **PRÍKLAD PROTOKOLU: 1701011212-1**

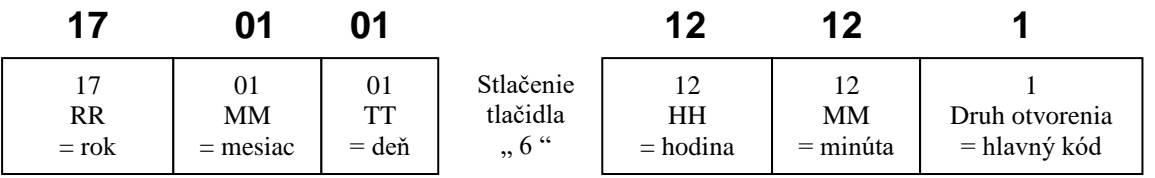

Stlačte tlačidlo "6" na zobrazenie času a druhu otvorenia.

#### **NAVIGÁCIA V MENU PROTOKOLU**

- 6 zobrazenie času a druhu otvorenia
- 2 zobrazenie predchádzajúceho otvorenia
- 4 zobrazenie dátumu otvorenia
- 8 zobrazenie ďalšieho otvorenia

#### **11. VRÁTENIE HLAVNÉHO KÓDU NA VÝROBNÉ NASTAVENIE**

- a. Odnímte plech krytu dvierok.
- b. Stlačte na desať sekúnd tlačidlo "RESET".
- c. Po piatich sekundách sa na displeji zobrazí "RESET".
- d. Hlavný kód sa tým vráti na výrobné nastavenie (0-0-0-0-0-0).